## e-ラーニング講座における受講証明書の発行手続のお願い (ご注意)

e-ラーニング講座では、各コンテンツで設けている内容の受講をすべて完了すると、「受講証明書」が 発行されるコンテンツがあります。コンテンツごとに設けられている内容は異なります。

受講証明書が発行されるコンテンツは、受講が完了するとコンテンツの[学習ページ]右下に「受講証 明書発行」のボタンが表示されます。このボタンをクリックして、受講証明書を発行すると、それ以降は [学習ページ]に加え、[学習履歴]でも受講証明書が表示されるようになります。

コンテンツは、公開期間の終了や内容のアップデートに伴い、講座一覧から[学習ページ]が削除され ることがあります。[学習ページ]が削除されると、受講済みであっても「受講証明書発行」ボタンを押し ていなかった場合は、受講証明書を発行することができなくなります。発行が済んでいる受講証明書は、 [学習ページ]削除後も、引き続き[学習履歴]から確認することができます。

受講証明書は各種申請や研修の受講において、要件として提出が求められる場合があります。

そのため、受講が完了したコンテンツの「学習ページ1右下に「受講証明書発行」のボタンが表示される 場合は、必ずボタンのクリックをお願いいたします。

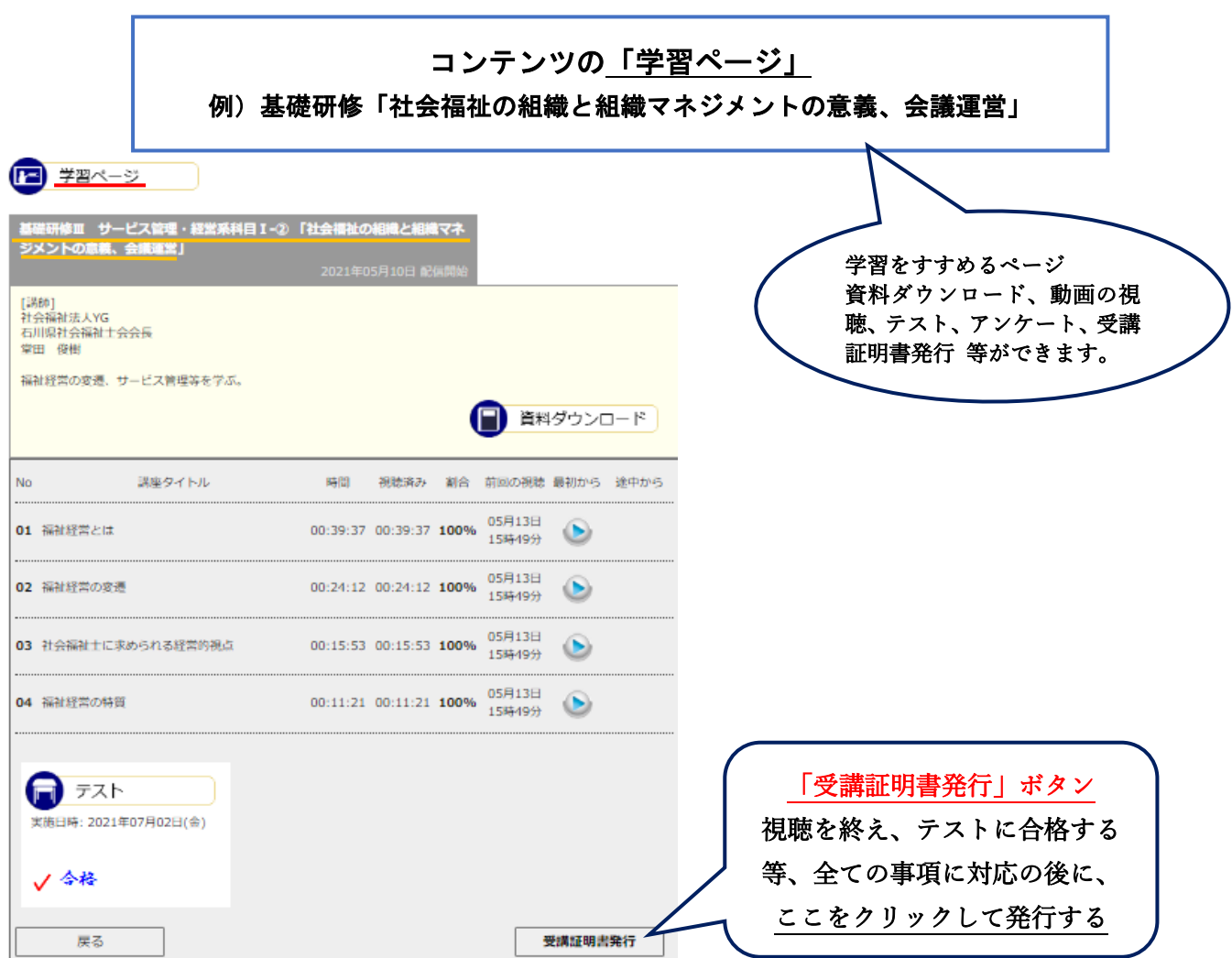

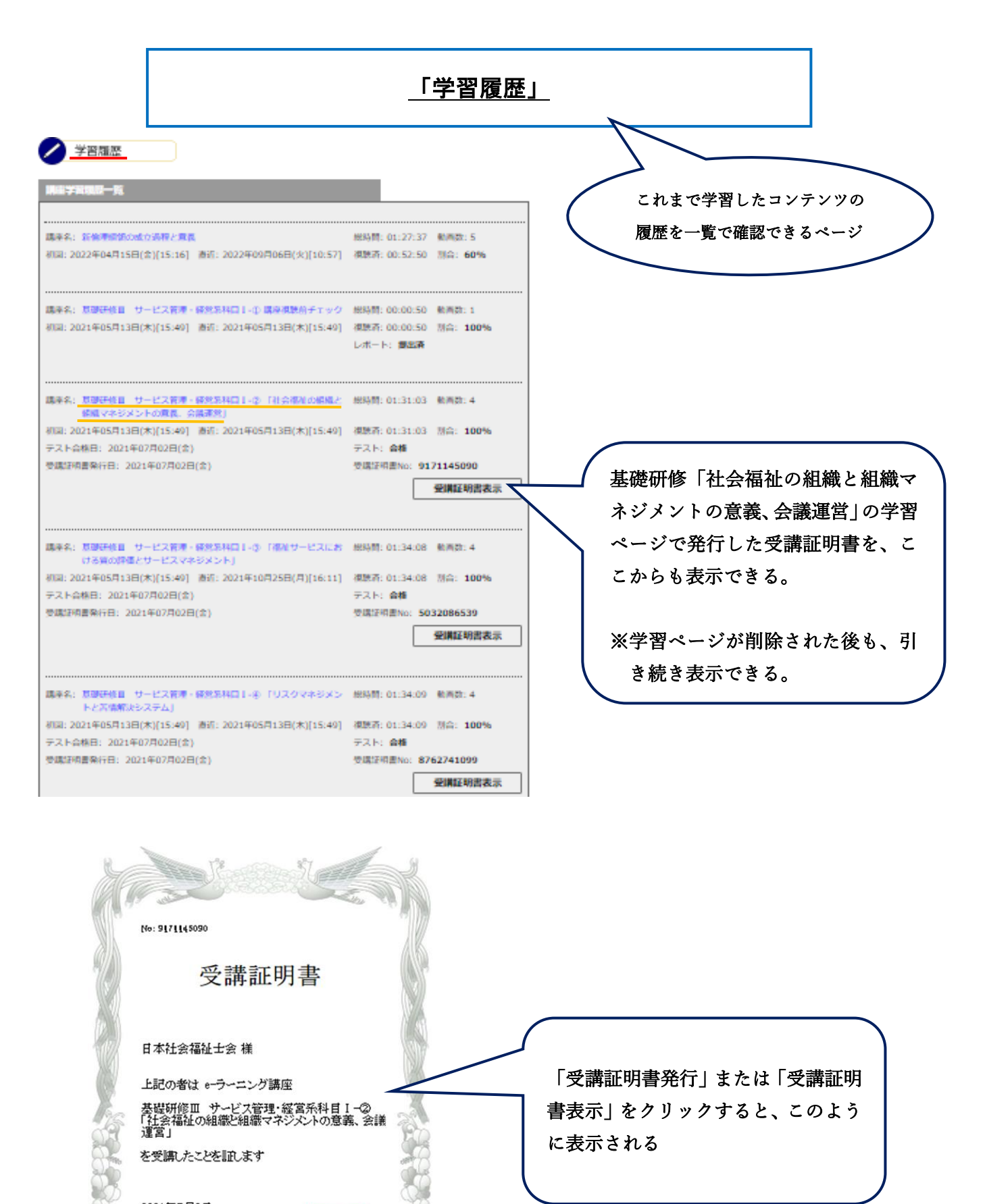

2021年7月2日

公益社団法人 日本社会福祉士会 生涯研修せンタ

Berth West Hotel Constitution